# **どじょっこ光ネット サービスマニュアル**

こちらはどじょっこ光ネットをご利用いただくためのマニュアルです。大切に保管してください。

# **1. インターネット接続の手順**

# **お問い合わせ先**

# **接続について**

工事の際に敷設したLANケーブル(右図・紫線)をパソコン、あるいはルーター(無線LANなど)に接続していただければ完了となります。

インターネットやメールのトラブルについては、以下の連絡先までお問い合わせください。

# **設定方法について**

無線LANなどのルーターをご利用されるかどうかによって接続の手順が異なります。以下をご覧ください。

> LANケーブルを接続するパソコンは、「IPアドレス自動取得」に設定していただく必要がありますが、現在販売されているパソコンはその設定がされているため、設定変更の必要はありません。ONUから敷設したLANケーブルをパソコンに差していただくだけでご利用いただけます。

# **お電話でのお問い合わせ やすぎどじょっこテレビ (受付時間 9:00~18:00) (0854)22-5050(代表) (0854)26-4100(ケーブルプラス電話) メールでのお問い合わせ support@dojocco.jp (24時間受付)**

※別のプロバイダでご利用されていたパソコンやルーターに以前の設定が残っている場合は、LANケーブルを接続しただけではインターネットに繋がらない場合があります。その場合は弊社までお問い合わせください。

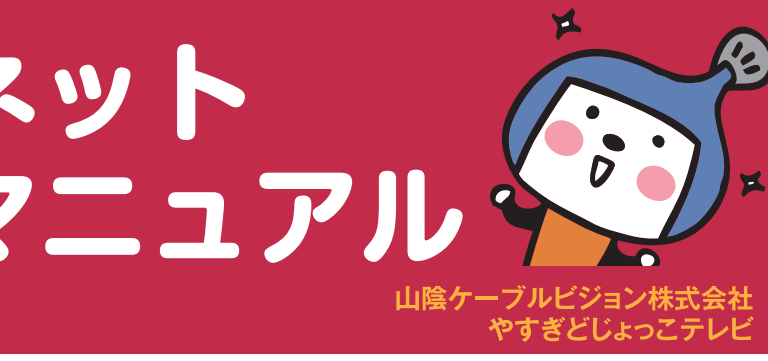

## **パソコンに LAN ケーブルを直接接続している場合**

ONU から敷設した LAN ケーブル

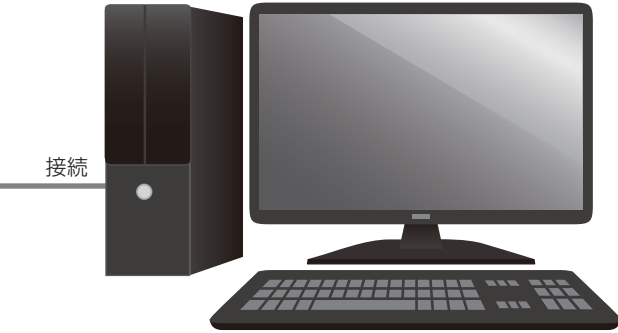

## **やすぎどじょっこテレビ**

**(0854)22-5040**

回答にお時間をいただく場合があります。

どじょっこ光ネット以外のメールアドレスからのお問い合わせは以下の項目をご記入ください。

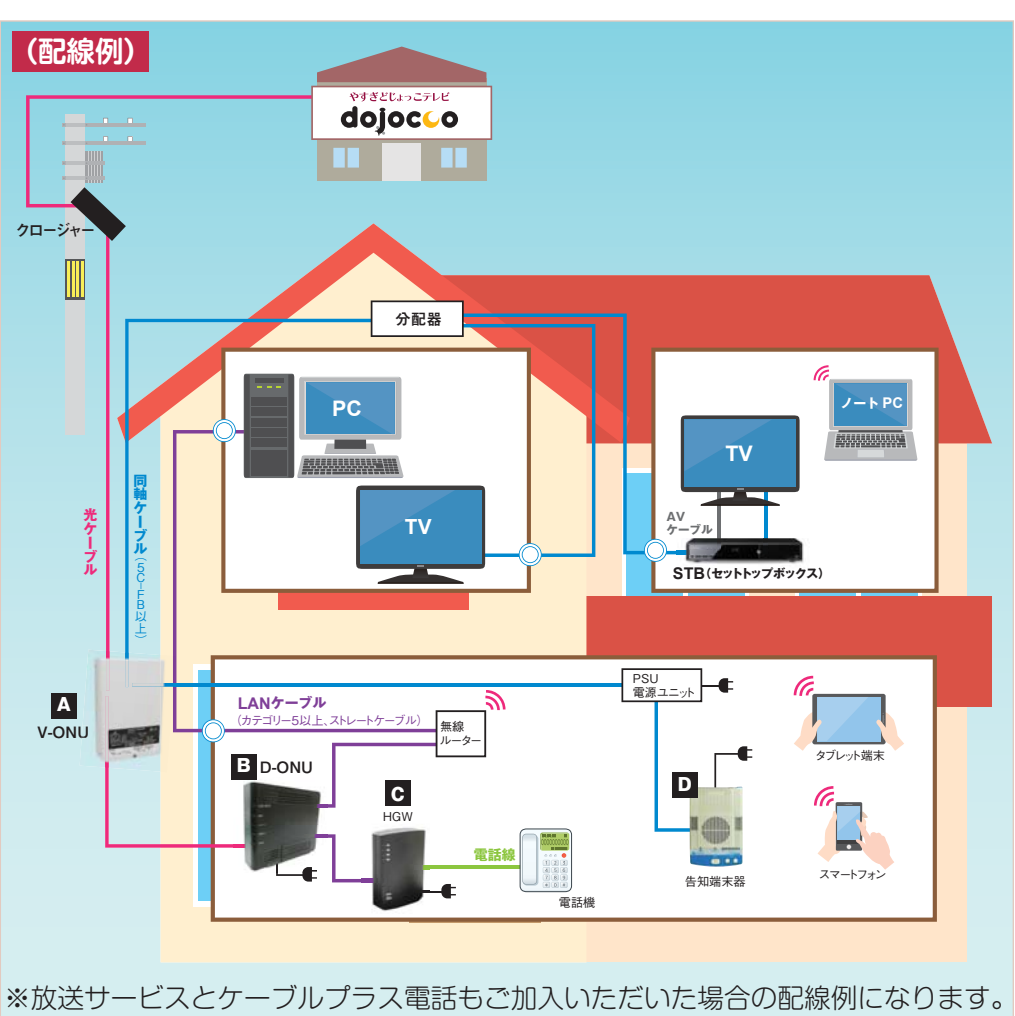

- ・お名前
- ・ご住所
- ・ご契約の際にご記入いただいた電話番号
- ・ご連絡のとりやすい電話番号

回答にお時間をいただく場合があります。以下の項目をご記入の上、お問い合わせください。・お名前・ご住所

・ご契約の際にご記入いただいた電話番号

・ご連絡のとりやすい電話番号

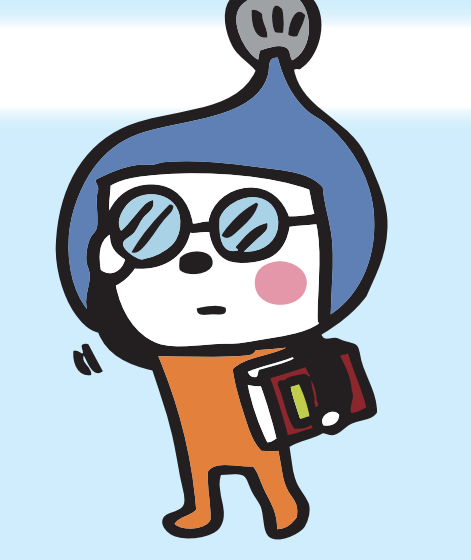

# **FAX でのお問い合わせ**

### **■山陰ケーブルビジョン株式会社 やすぎどじょっこテレビ**〒692-0028 島根県安来市汐手が丘16番28号https://www.dojocco.jp

# やすぎどじょっこテレビ dojocco

### 2021年9月 第4版

# **3. インターネットに繋がらない場合は**

## **2. メールサービス・ホームページサービスについて**

# **メールサービスについて**

どじょっこ光ネットにご加入の方にはメールアドレスを1個提供いたします。メールアドレスは○○○@dojocco.jpと なります。○○○はお申し込みの際にご記入いただいたアカウントです。詳しくは同封のメールアカウント登録完了のご案内(A4サイズ・ピンク色の用紙)をご覧ください。また、メールの設定方法については弊社ホームページをご覧ください。

どじょっこ光ネットにご加入の方は無料でホームページスペース(容量:50MB)がご利用いただけます。 作成されたWEBページおよびそれとリンクされたデータ等は、WEBサーバーに登録する事によってインターネット上に公開されます。 公開されたホームページアドレスは、http://www.dojyokko.ne.jp/̃○○〇となります。 ※○○○の部分はお客様のアカウントになります。

パソコンの再起動を実施していただき、それでもインターネットに繋がらない場合は弊社までお問い合わせください。

# **ホームページスペースの提供について**

WEBサーバーに登録する際には「FTPソフト」と呼ばれるソフトを利用しますが、ホームページ作成ソフトの多くはFTPソフトを内蔵しているのでこれを利用する事ができます。 FTPソフトの設定に必要な情報は同封のWEBアカウント登録完了のご案内(A4サイズ・ピンク色の用紙)に記載してあります。

### ■FTP ソフト設定後の作業

Windows8.1 と Windows10 の標準のメールアプリではどじょっこ光ネットのメールアドレスをご利用いただ くことはできません。

Office Outlook などのメールソフトをご利用ください。

ONUから敷設したLANケーブルをルーターのInternet側(WAN側)に接続してください。ルーターの設定方法についてはルーターの取扱説明書をご参照ください。※ルーター設定の際にインターネット側の接続方法を選択する場合は、「IPアドレス自動取得」、あるいは「DHCP」を選択してください。

※家の中で複数の機器(パソコン・スマートフォン・タブレットなど)をご利用いただく場合はルーターをご用意いただく必要があります。弊社では取り扱いがありませんので、電器店などでご購入ください。

### **パソコンに LAN ケーブルを直接接続している場合**

### **ルーター(無線 LAN など)をお使いの場合**

### **ルーター(無線 LAN など)をお使いの場合**

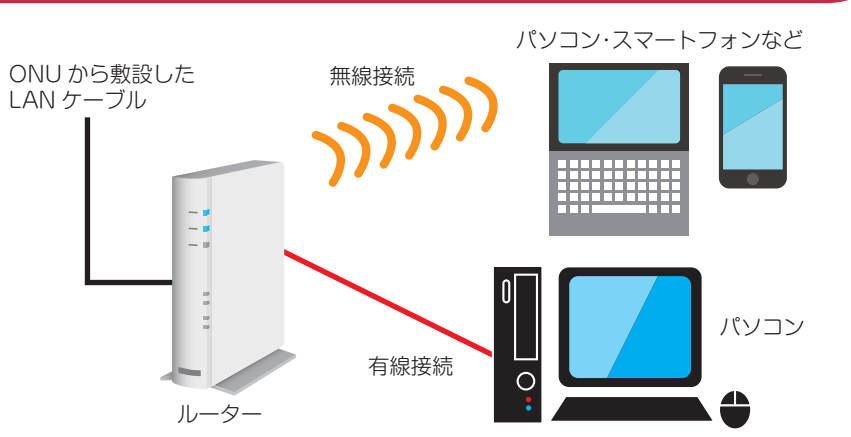

- 
- 2. 機器(パソコン・スマートフォン・タブレットなど)の再起動を実施してください。
- 3. 機器の起動後インターネット接続をお試しいただき、それでも繋がらない場合は弊社までお問い合わせください。
- ※パソコンを買い替えた場合や、新たにルーターをどじょっこ光ネットに接続する際は、ケーブルを接続してから利用可能になるまでに5分程度時間がかかる場合があります。ご注意ください。

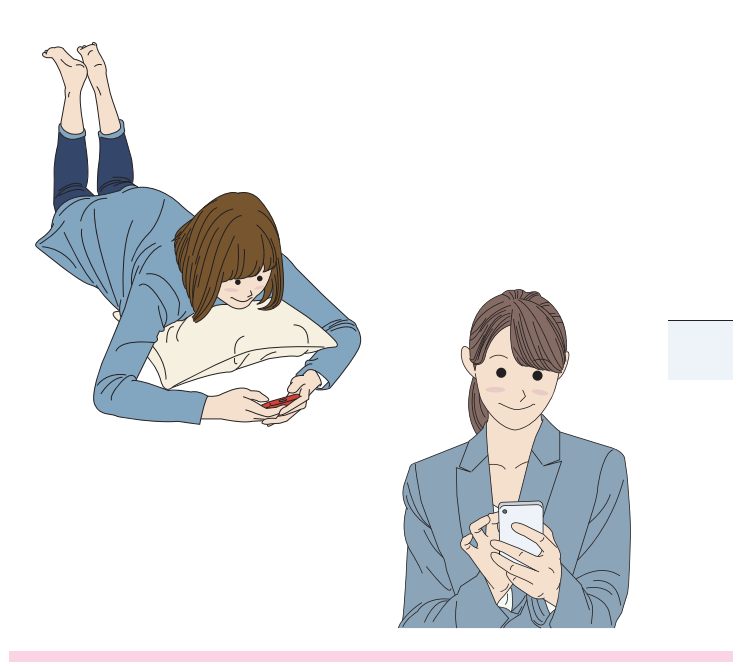

●ルーターをお使いのお客様で接続が途切れることがある事象について

**ご注意**

- 1.FTPソフトでWEBサーバー(www.dojyokko.ne.jp)にログインします。
- 2.サーバー側のディレクトリを「public\_html」内にします。
- 3.「public\_html 」ディレクトリ内にトップページとなる「index.html」(又は「index.htm」)をアップロードして ください。

4.画像データ等必要なファイルは全てアップロードしてください。

5.WEBブラウザで公開されたページが正しく表示されるかどうかを確認してください。

 市販のルーターの一部製品について弊社回線に接続した場合、インターネット接続が不安定になる事象が確認されております。具体的な症状、改善策については下記をご覧ください。

その際、パソコンとルーターは接続できているが、ルーターとどじょっこテレビ側の間の通信が途切

- 【症 状】一度はインターネットに接続できるが、時間を置いて接続しようとすると繋がらなくなることがある。 れている。
- 【改善策】ルーターの IPv6 設定を無効にすることで改善がみられることが確認されております。 ※IPv6 設定の呼称はルーターのメーカーによって異なります。 例)IPv6 ブリッジ機能、IPv6 パススルー機能 等

 設定方法はルーターのメーカーや機種によって異なります。詳しくはルーターの取扱説明書または各メーカーのサポートページをご参照ください。

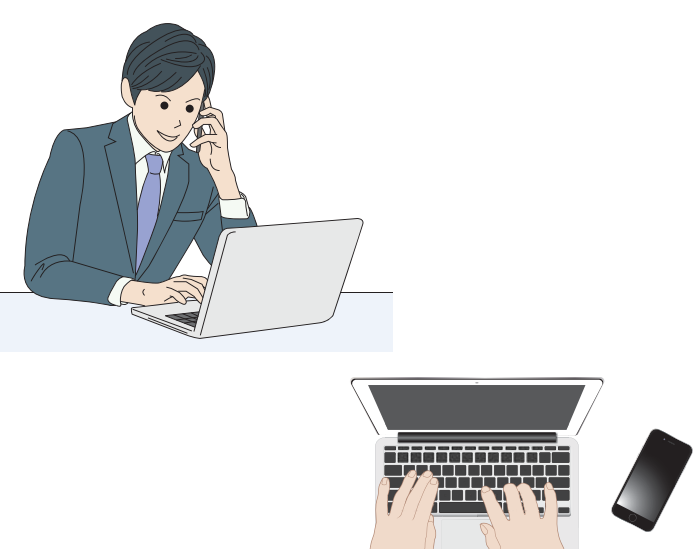

 家の中で複数の機器(パソコン・スマートフォン・タブレットなど)をお使いの方で、インターネットに繋がる機器と繋がらない機器がある場合は、弊社回線ではなく、繋がらない機器とルーターの接続に問題がある場合があります。その場合はルーターのメーカーにお問い合わせください。

家の中の全ての機器(パソコン・スマートフォン・タブレットなど)が繋がらない場合は以下の手順をお試しください。 1. ルーターのリセット (電源の抜き差し) を実施してください。※起動に数分かかる場合があります。